## **Wie erstelle ich ein Proxmox-Cluster ?**

**Dieser Artikel beschreibt die Erstellung eines Proxmox-Clusters mit 4 Server.**

## **Inhaltsverzeichnis**

- Erklärung
- 1. Vorbereitung
- 2. Cluster erstellen
	- 2.1 Wichtig
	- 2.2 Umstellung auf Unicast
	- 2.3 Kann ich eine Node mit vorhandenen virtuellen Maschinen hinzufügen ?
	- o 2.4 Eine leere Node zum Cluster hinzufügen

# **Erklärung**

### **Nachfolgend wird das Cluster aus folgenden 4 Servern erstellt:**

f002 (AMD Opteron 3365 hierauf erstellen wir das Cluster) ca130 (Intel XEON E3-1270v3 Node) srv1583 (HPE DL360 Gen10 Node) srv10008 (HPE DL325 Gen10 Node)

# **1. Vorbereitung**

Leider lassen sich die Hostnames der Server im nachhinein nicht mehr ändern, daher sollte man sich vorher überlegen, wie man diese nennen möchte. Untenstehend wurde "f002" in "f002-Cluster" umbenannt:

# hostnamectl set-hostname f002-Cluster

Zusätzlich muss der Hostname in der /etc/hosts noch geändert werden:

# nano /etc/hosts

Vorher:

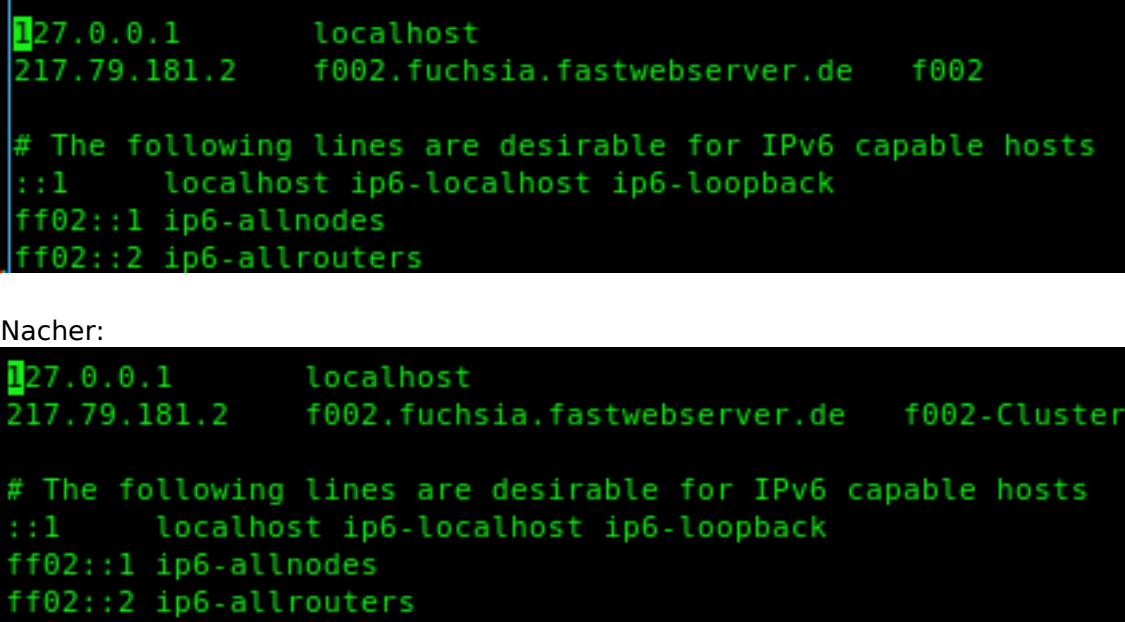

### **2. Cluster erstellen**

Nun können wir das Cluster mit "pvecm create <Clustername>" erstellen. In unserem Beispiel heißt dieses "Testcluster":

```
root@f002:~# pvecm create Testcluster
Corosync Cluster Engine Authentication key generator.
Gathering 1024 bits for key from /dev/urandom.
Writing corosync key to /etc/corosync/authkey.
Writing corosync config to /etc/pve/corosync.conf
Restart corosync and cluster filesystem
root@f002:~~#
```
#### **2.1 Wichtig**

Es ist bei uns ohne einem eigenen VLAN **nicht** möglich ein Cluster mit der Standarteinstellung mit Multicast zu erstellen, hierfür muss bei uns Unicast genutzt werden.

\*\*\* Update \*\*\*

Ab Debian 10 + Proxmox 6 steht diese Einstellung bereits automatisch auf Unicast, sodass nur Debian 8 und 9 auf Unicast umgestellt werden müssen.  *Update*

### **2.2 Umstellung auf Unicast**

Um die Standardeinstellung auf Unicast umzustellen, muss "transport: udpu" in die "/etc/pve/corosync.conf" hinzugefügt werden, wie unten zu sehen ist:

# nano /etc/pve/corosync.conf

Seite 2 / 4

**© 2025 myLoc managed IT <faq@myloc.de> | 18.05.2025 06:13**

[URL: https://faq.myloc.de/index.php?action=faq&cat=30&id=271&artlang=de](https://faq.myloc.de/index.php?action=faq&cat=30&id=271&artlang=de)

```
logging {
  debug: off
  to syslog: yes
nodelist {
 node {
   name: f002-Cluster
   nodeid: 1
   quorum votes: 1
   ring0_addr: 217.79.181.2
  3
quorum {
 provider: corosync votequorum
totem {
 cluster name: Testcluster
 config version: 1
 interface {
   bindnetaddr: 217.79.181.2
   ringnumber: 0
 ip_version: ipv4
 secauth: on
  version: 2
  transport: udpu .
```
Nach einem Restart von Corosync und dem ausführen des Befehls "pvecm e 1", können nun die Nodes hinzugefügt werden.

```
# service corosync restart
```

```
# pvecm e 1
```
#### **2.3 Kann ich eine Node mit vorhandenen virtuellen Maschinen hinzufügen ?**

Nein, bitte sorgen Sie dafür, das diese schon vorher kopiert worden sind, da es im schlimmsten Fall zu einem Datenverlust von der Node kommen kann:

```
root@cal30:~# pvecm add f002.fuchsia.fastwebserver.de
detected the following error(s):
* this host already contains virtual guests
Check if node may join a cluster failed!
root@cal30:~#
```
#### **2.4 Eine leere Node zum Cluster hinzufügen**

Seite 3 / 4 **© 2025 myLoc managed IT <faq@myloc.de> | 18.05.2025 06:13** [URL: https://faq.myloc.de/index.php?action=faq&cat=30&id=271&artlang=de](https://faq.myloc.de/index.php?action=faq&cat=30&id=271&artlang=de)

Loggen Sie sich über SSH **auf eine Node** ein und fügen Sie diese mit "pvecm add <FQDN oder IP>" zum Cluster mit zu.

# pvecm add f002.fuchsia.fastwebserver.de

Die Ausgabe sollte wie folgt aussehen:

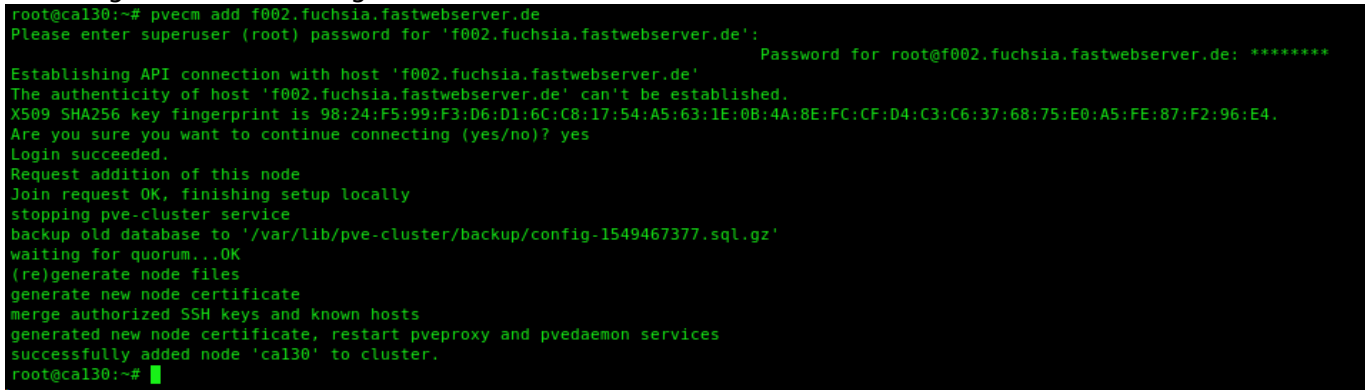

Wenn alles funktioniert hat, sollte es innerhalb der Proxmox Oberfläche wie folgt aussehen:

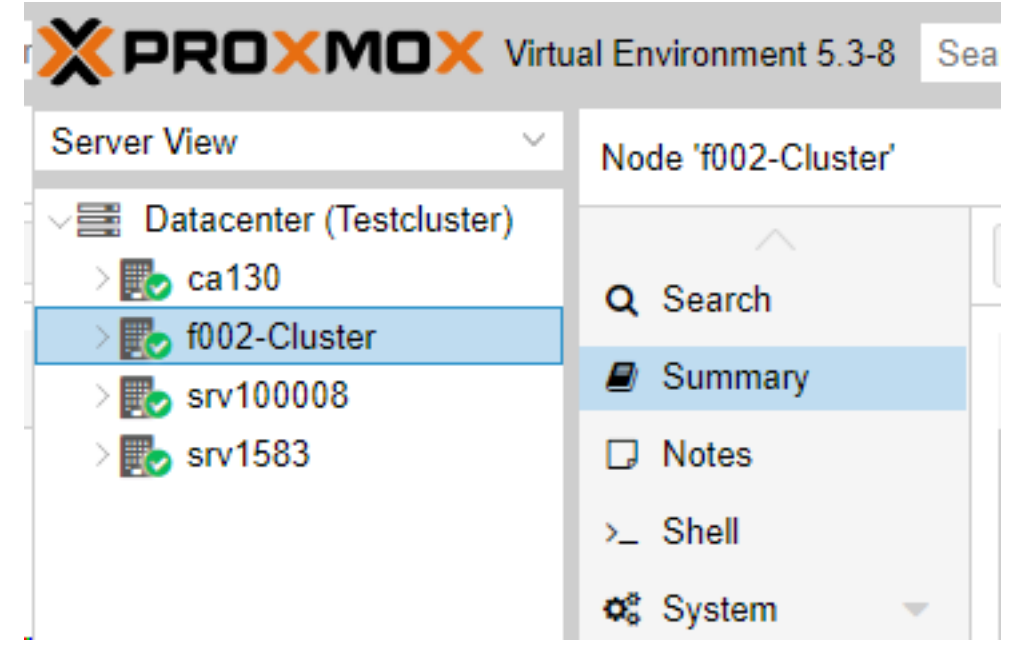

Eindeutige ID: #1282 Verfasser: Bettina Brauer Letzte Änderung: 2021-05-20 01:40